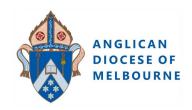

## Safe Ministry Training Participant 'Sign Up' Instructions

1.Use the Hyperlink in the Registration Confirmation Email/s to take you to the course 'Sign Up' page.

NOTE: If your Parish has paid for you, the Parish will email you a registration confirmation email.

The hyperlink will take you to:

## 'Complete purchase to start learning'

NB: Purchase price will be \$0AUD.

- 2. Sign Up by entering
  - your email address
  - your name

Click Complete purchase.

- 3. Enter a password of your choice, and click **Complete setup**.
- You are now enrolled and ready to begin.Click Start Learning.

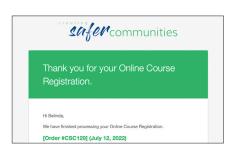

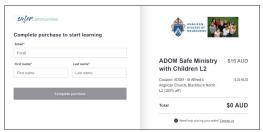

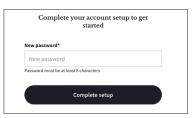

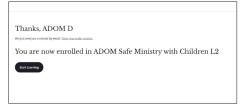

You are now in the course.

The menu bar (left of the screen) can be switched on or off using the 'arrows' located top right of the screen.

Once you have 100% completion, remember to download your certificate.

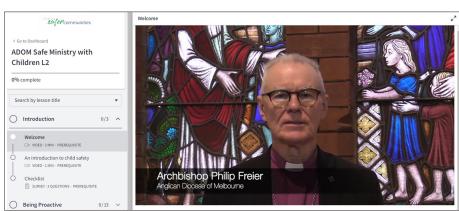

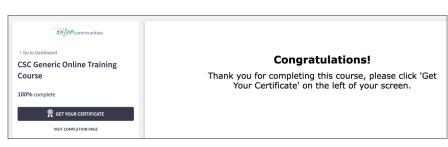

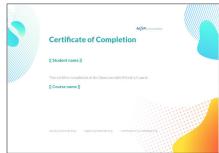